# <span id="page-0-0"></span>**Criando blocos cliente customizados (mobile e web)**

O Cronapp permite criar novos blocos de programação (cliente ou [servidor\)](https://docs.cronapp.io/display/CRON2/Criando+blocos+servidor+customizados) e adicionar na lista de blocos do [Editor de Blockly.](https://docs.cronapp.io/pages/viewpage.action?pageId=185959641) Dessa forma, é possível criar funções para atender as necessidades de cada projeto.

Esse documento apresenta como utilizar o Javascript para criar seus próprios blocos de programação e desenvolver blocos mais complexos, como a personalização de parâmetros e callback, por exemplo. Caso necessite de blocos básicos, com a entrada de parâmetros e retorno, desenvolva-os de forma lowcode, acesse o tópico "Criar blocos low-code customizados" da documentação [Bloco de programação.](https://docs.cronapp.io/pages/viewpage.action?pageId=185959641)

# <span id="page-0-1"></span>Pré-requisitos

Antes de começar a seguir os passos do tutorial é preciso ter certeza de que se tem um ambiente minimamente preparado para reproduzir o exemplo. Abaixo estão os requisitos principais.

#### **Requisitos:**

- 1. Projeto que possua o lado cliente (web ou mobile) criado. Caso haja dúvidas de como criar esse tipo de projeto acesse o link ( [Criar projeto](https://docs.cronapp.io/display/CRON2/Criar+projeto) ).
- 2. Habilitar o botão [Modo Avançado](https://docs.cronapp.io/display/CRON2/Estrutura+de+arquivos).
- 3. Possuir algum conhecimento em desenvolvimento front-end (High-code).

# <span id="page-0-2"></span>Visão Geral

Nesse tutorial iremos criar um bloco de programação em uma nova categoria para ser usado no editor de bloco de programação cliente. Apesar de apresentamos um exemplo para a aplicação web, ele também poderia ser utilizado em uma aplicação mobile sem apresentar incompatibilidade.

# <span id="page-0-3"></span>Localização dos blocos nativos

O código dos blocos de programação nativo do lado cliente (web e mobile) ficam dentro do diretório nod e\_module de cada aplicação. Esse diretório é utilizado pelo Cronapp para armazenar diversas bibliotecas necessárias apenas durante o período de desenvolvimento do seu projeto. Por isso, não recomendamos realizar alterações manuais nesse diretório, pois essas alterações serão sobrescritas nas próximas atualização do Cronapp. Utilize esse conteúdo apenas como referências para a criação de novas funções.

Funções JavaScript dos blocos de programação nativos:

- **Web**: src/main/webapp/node\_modules/cronapi-js/cronapi.js
- **Mobile**: src/main/mobileapp/www/node\_modules/cronapi-js/cronapi.js

## <span id="page-0-4"></span>Importar blocos de exemplo

Os passos apresentados no tópico [Criar funções e categorias](#page-0-0) e diversos recursos do tópico [Estrutura do](#page-4-0)  [código](#page-4-0) foram compactados no arquivo abaixo, sendo possível importá-los diretamente em seu projeto Cronapp.

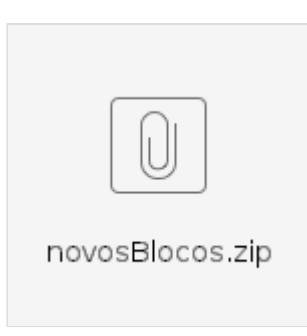

**Arquivo 1 - Blocos de programação criados nessa documentação**

#### **Nesta página**

- [Pré-requisitos](#page-0-1)  $\bullet$
- $\bullet$ [Visão Geral](#page-0-2)
- [Localização dos blocos nativos](#page-0-3)  $\bullet$
- [Importar blocos de exemplo](#page-0-4)
- [Criar funções e categorias](#page-1-0)
- $\bullet$ [Estrutura do código](#page-4-1)
- [Anotação](#page-4-2)
	- [Anotação: Categoria](#page-4-3)  [das funções](#page-4-3)
		- [@Category](#page-4-4)
		- [@categoryT](#page-5-0)
			-

[ags](#page-5-0)

- [Anotação: Função](#page-5-1) **[@deprecated](#page-5-2)** 
	- $\blacksquare$
	- [@type](#page-5-3)  $\blacksquare$ [@name](#page-5-4)
	- $\blacksquare$ [@nameTags](#page-5-5)
	- $\blacksquare$ [@description](#page-6-0)
	- [@multilayer](#page-6-1)
	- Н [@platform](#page-6-2)
	- Ė [@arbitraryPa](#page-6-3)
	- [rams](#page-6-3)
	- ř. [@wizard](#page-7-0)
	- ř. [@returns](#page-7-1)
	- п [@param](#page-8-0) Ē. [@displayInli](#page-8-1)
	- [ne](#page-8-1)
- <sup>o</sup> Anotação:

[Parâmetros](#page-9-0)

 $\blacksquare$ 

- [@type](#page-9-1)  $\blacksquare$ 
	- [@description](#page-10-0)
	- $\blacksquare$ [@defaultVal](#page-10-1)
		- [ue](#page-10-1)
	- [@blockType](#page-10-2)  $\blacksquare$ [@keys](#page-11-0)

 $\blacksquare$ [@values](#page-11-1)

· [Internacionalização](#page-12-0)

#### **Passos:**

- 1. Baixe o arquivo novos Blocos.zip em seu computador.
- 2. Com o Cronapp em [Modo Avançado](https://docs.cronapp.io/display/CRON2/Estrutura+de+arquivos), acesse o menu de contexto do diretório js da aplicação web (Endereço: src/main/webapp/js/ ) e selecione **Novo > Fazer Upload de um zip**.
- 3. Selecione o arquivo novosBlocos.zip do seu computador na janela **Envio de arquivo** no Cronapp e clique em **OK**.
- 4. Acesse o menu de contexto do arquivo nomeArquivo.cronapi.js que importamos do zip (Endereço: src/main/webapp/js/novosBlocos/nomeArquivo.cronapi.js ) e selecione a opção **Importar dependência** (similar ao que foi feito na Figura 1.4).
- 5. Acesse o menu de contexto da raiz do projeto e selecione **Recompilar e Reabrir Projeto** (Figura 1.5).
- 6. Abra o [editor de Bloco de programação](https://docs.cronapp.io/pages/viewpage.action?pageId=185959641) web e verifique os novos blocos na categoria **Minhas Funções**.

## <span id="page-1-0"></span>Criar funções e categorias

Recomendamos que os arquivos JavaScript criados fiquem sempre dentro dos diretórios js nas aplicações mobile e web, inclusive dentro de um diretório específico.

Diretório recomendado para a criação de arquivos JavaScript:

- **Web**: src/main/webapp/js/
- **Mobile**: src/main/mobileapp/www/js/

Vamos criar um diretório chamado novosBlocos que irá conter o arquivo JavaScript referente ao novo bloco cliente. Clique com o botão direito sobre o diretório js (Endereço: src/main/webapp/js/) e selecione **Novo > Diretório**, insira o valor "novosBlocos" na janela Confirmação e clique em **OK**.

|                                                    | Projeto $\sim$                                                 | Equipe $\sim$                                    | Ajuda $\sim$ $\Box$ $\Box$ $\times$<br>Espaco de Trabalho ~                   |
|----------------------------------------------------|----------------------------------------------------------------|--------------------------------------------------|-------------------------------------------------------------------------------|
| 后<br>Arquivos                                      | <b>Q</b> Buscar<br>$\vee$ $\Box$ FuncoesCliente                | ◎ 亚米平                                            | F Fazer Upload<br><b>D</b> Fazer Upload de um zip                             |
| ಹೆ<br>Diogramas<br>$\exists \alpha$                | $\vee$ M src<br>$\vee$ $\overline{G}$ main                     |                                                  | P Fazer Upload de um link<br><b>C</b> Diretorio<br>⊴, Java                    |
| <b>Dodos</b><br>$\prod_{\text{Model}}$             | $> 0$ jove<br>> [] mobileapp<br>> & resources                  |                                                  | Confirmação<br><b>JS</b> JavaScript<br>Insira o valor<br><b>TS</b> TypeScript |
| ঢ়                                                 | $\vee$ ( $\oplus$ webapp<br>> C bowerscripts                   |                                                  | novosBlocos<br><b>D</b> css<br><b>同HTML</b><br>OK<br>Cancelar<br>{} Json      |
| $\mathbf{C}$<br>A                                  | $\sum$ CSS<br>> 后 i18n                                         | Recorregar<br><b>E</b> Baixar                    | <b>M</b> Bloco de Programação<br><b>VEXML</b>                                 |
| <b>Constitution</b><br>ॣ                           | $\vee \overline{\square}$ is<br>blockly <b>ہے۔</b><br>> E priv | Compartihar Pasta<br>Abrir no Terminal           | G Formulário<br><b>R</b> Frogmento<br>P Documentação                          |
| 嘂<br><b>Doshboords</b><br>hi.<br><b>Relatories</b> | $\geq$ $\xi$ Eng                                               | ONovo<br>JS Eng P Renomeor<br>> 22 Mus O Remover | Skin do Tema<br><b>HR</b> Dashboard<br>X Fluxo de Trabalho                    |

**Figura 1 - Criando diretório**

Agora vamos criar um arquivo JavaScript dentro do diretório criado. Clique com o botão direito no diretório novosBlocos (Endereço: src/main/webapp/js/novosBlocos/), selecione **Novo > JavaScript** (Figura 1.1).

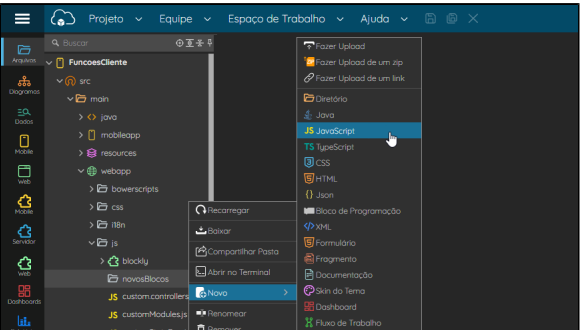

#### **Figura 1.1 - Criando arquivo JavaScript**

A janela de seleção de **Modelo** será exibida, permitindo criar um arquivo JavaScript vazio ou a partir de uma estrutura inicial. Selecione **Nova função cliente para Bloco de Programação** e clique em **Avançar**.

| $R \times$<br>Novo                             |                                |                                                            |
|------------------------------------------------|--------------------------------|------------------------------------------------------------|
| 1) Modelo                                      |                                |                                                            |
| JavaScript                                     | Novo                           | $\Box$ $\times$                                            |
|                                                | 2) Informe/selecione os campos |                                                            |
| <b>Q</b> Buscar<br>$\times$                    |                                | JavaScript > Nova função cliente para Bloco de Programação |
| <b>12</b> Arquivo JavaScript Vazio             |                                |                                                            |
| Nova função cliente para Bloco de Programação  | Nome do Arquivo                | nomeArquivo.                                               |
|                                                | Nome da Funcão                 | Nova Funcão                                                |
|                                                | Nome reduzido da Função        | novoFuncoo                                                 |
|                                                | Descrição da Função            | Descrição da Função                                        |
| < Volton<br>Concelor<br>Avancor ><br>Finalizar | Categoria                      | Minhas Funcões                                             |
|                                                |                                |                                                            |
| €<br><b>WHO</b>                                |                                |                                                            |
| 鼎<br>Dashboords                                | < Voltor<br>Avancar >          | Finalizar<br>Concelor                                      |

**Figura 1.2 - Escolhendo o modelo do arquivo**

Preencha os campos descritos e depois clique em **Finalizar**.

- **Nome do Arquivo:** nome do arquivo JavaScript que será criado dentro do diretório, a extensão do arquivo será "\*.cronapi.js". Exemplo: nomeArquivo.cronapi.js
- **Nome da Função:** nome do bloco de programação, esse campo será utilizado na [anotação](#page-4-5) @na me.
- **Nome Reduzido da Função:** nome da função JavaScript:

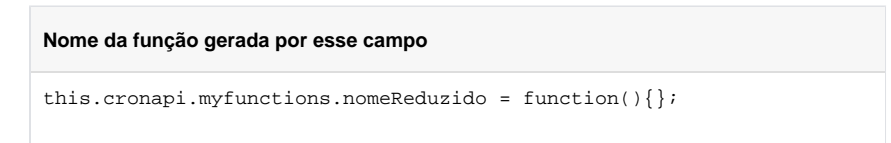

- **Descrição da Função:** texto descritivo que será exibido na aba lateral da lista de blocos ou ao colocar o mouse em cima do bloco. Esse campo será utilizado na [anotação](#page-4-5) @description.
- **Categoria:** nome da categoria que será criada para o bloco, esse campo será utilizado na [anota](#page-4-5) [ção](#page-4-5) @categoryName.

É importante não utilizar nomes de categorias existentes no editor de blockly.

Aparecerá uma janela de **Conflitos** informando que o arquivo index.html foi modificado. Para que a aplicação reconheça o conteúdo que estamos criando, é necessário que o arquivo JavaScript seja importando dentro index.html, por isso o Cronapp adiciona automaticamente. Clique em **Aplicar alterações aos itens marcados** para aceitar as alterações.

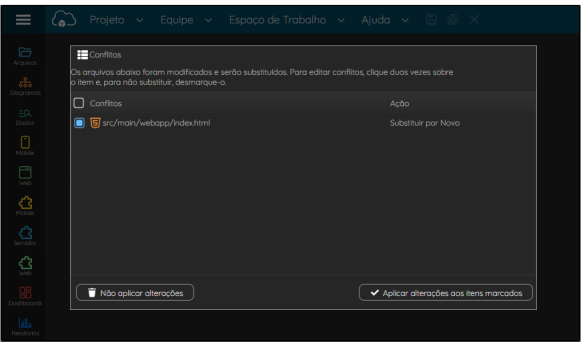

**Figura 1.3 - Aplicando alterações no index.html**

Caso queira remover a importação do arquivo no index.html (destaque 1 da figura 1.4), basta acessar o menu de contexto do arquivo JavaScript e selecionar **Remover dependência**, assim a aplicação não reconhecerá mais as chamadas dos novos blocos de programação.

Para adicionar novamente, acessar o menu de contexto do arquivo JavaScript e selecione **Importar dependência**.

|               | Projeto<br>Equipe                                  | Espaço de Trabalho ~<br>$n \in \mathbf{X}$<br>Ajuda $\sim$                                                                                                    |
|---------------|----------------------------------------------------|----------------------------------------------------------------------------------------------------|
| ్<br>Arquivos | $0T+4$<br>Q Buscar<br>$\vee \overline{\square}$ is | 同<br>indexhtml X<br><b><scfide spc="&lt;/b"> node modules/cronapp-+ramework-1s/dist/1s/Localeservice<br/><script cronapp-framework-is="" directives.is<br="" dist="" is="" modules="" node="" src="node_modules/cronapp-framework-js/dist/js/LanguageSelec&lt;br&gt;71&lt;/th&gt;&lt;/tr&gt;&lt;tr&gt;&lt;td&gt;ಹಿ&lt;br&gt;Diogramas&lt;/td&gt;&lt;td&gt;blockly&lt;br&gt;v□ novosBlocos&lt;/td&gt;&lt;td&gt;72&lt;br&gt;&lt;script src=">73<br><script src="node modules/cronapp-framework-is/dist/is/filters.is"><<br>74<br><!-- CronApp Reports --><br>75<br><script src="node modules/cronapp-framework-is/dist/is/reports/param</td></tr><tr><td><math>=\alpha</math><br><b>Dodos</b></td><td>JS nomeArquivo.cronoplis</td><td>76<br><script src="node modules/cronapp-framework-is/dist/is/reports/repor<br><!-- Custom Controllers --></td></tr><tr><td>Π<br>Mobile</td><td><b>E</b> Abrir<br><b>IS</b> custom<br>Abrir com<br><b>JS</b> custor</td><td><script src="is/custom.controllers.is"></script><br/><script src="node modules/cronapp-common-is/dist/is/parser.is"></scr<br><math>\mathcal{P}</math><br><script src="node_modules/cronapp-common-js/dist/js/datasource/datas</td></tr><tr><td>╒╕<br>web</td><td><b>Renomeor</b><br><b>IS</b> custom</td><td><script src="node modules/cronapp-common-is/dist/is/odata-filter-pan<br><script src="node modules/cronapp-common-1s/dist/1s/pouchdb.min.1s"></td></tr><tr><td>ൂ<br>Mobile</td><td>JS events<br><b>n</b> Remover<br>> Einode_md<br>Copiar</td><td><script src="node_modules/cronapp-common-js/dist/js/pouchdb.find.min<br><script src="node_modules/cronapp-framework-js/dist/components/js/jq<br><script src="node modules/cronapp-framework-is/dist/components/is/ig</td></tr><tr><td>ᠿ<br>Servido</td><td>> I views<br><b>X</b> Recortar<br><b>图 bowerre</b><br><b>In</b> Color</td><td><script src="node_modules/cronapp-framework-js/dist/js/upload.servic<br><script src="node modules/cronapp-framework-is/dist/components/is/fo<br><script src="is/system-events.is"></script></scfide></b> |
| ൂ<br>we       | $^{\prime}$<br>bowerjso<br>Importar dependência    | <script cronapp-lib-js="" dist="" js="" node_modules="" plugins="" src="node_modules/cronapp-framework-js/dist/components/js/gr&lt;br&gt;&lt;script src=" tin<br="" tinymce=""><script src="node modules/cronapp-lib-is/dist/is/tinymce/plugins/ang</td></tr><tr><td>ш<br>Relatorias</td><td><math>_{\Omega}</math><br>cronopp.)<br>A Remover dependência<br><b>写</b> Index.htm<br><b>Q</b> Duplicar</td><td>Jm<br><script src="node modules/cronapp-lib-js/dist/js/kendo-ui/js/kendo.a<br><script src="node modules/cronapp-lib-is/dist/is/kendo-ui/is/culture<br><script src="node modules/cronapp-lib-is/dist/is/kendo-ui/is/iszip.m</td></tr><tr><td></td><td>package<br>Babar.<br>{} pockage</td><td><script src="node modules/cronapp-lib-js/dist/js/kendo-ui/js/timezon<br><script src="node modules/@cronapp/framework-core/cronapp.framework.</td></tr><tr><td></td><td><b>P</b>Compartilhar Arquivo<br>> <> Arquivos do Temp<br>*** Propriedades</td><td><script src="node modules/cronapp-framework-is/dist/is/dashboard/das<br><script src="node modules/ui-select/dist/select.min.is"></script><br><script js="" nomearquivo.cronapi.js"="" novosblocos="" src="node_modules/angular-timeline/dist/angular-timeline.js'&lt;/td&gt;&lt;/tr&gt;&lt;tr&gt;&lt;td&gt;&lt;/td&gt;&lt;td&gt;&lt;math&gt;\rightarrow&lt;/math&gt; &lt;math&gt;\langle 0 \rangle&lt;/math&gt; config&lt;br&gt;&lt;math&gt;\rightarrow&lt;/math&gt; &lt;math&gt;\frac{4}{513}&lt;/math&gt; diagram&lt;/td&gt;&lt;td&gt;&lt;script src="></script> --(1)<br>200<br>101<br><br>102<br>                                                                                                    |

**Figura 1.4 - Importação do arquivo JavaScript no index.html**

Confirmada a alteração do conflito (figura 1.3), é necessário reiniciar o projeto para que o editor de Blockly reconheça o novo conteúdo. Acesse o menu de contexto da raiz do projeto e selecione **Recompil ar e Reabrir Projeto** (Figura 1.5).

| ≡                                  | $\zeta_{\bullet}$<br>Projeto $\sim$<br>Equipe $\vee$          | Espaço de Trabalho $\sim$ Ajuda $\sim$ 8 6 $\times$                      |                |  |
|------------------------------------|---------------------------------------------------------------|--------------------------------------------------------------------------|----------------|--|
| 后<br>Arquivos                      | <b>Q</b> Buscar<br>$O$ $E$<br>$\vee$ $\Box$ FuncoesCliente    | <sup>6</sup> Importar<br>[ <sup>6</sup> Exportor                         |                |  |
| ᄬ<br><b>Diporomos</b><br>$=\alpha$ | $\vee$ M src<br>$\vee$ $\overline{G}$ main                    | Arquivar Projeto<br>Fazer Backup                                         |                |  |
| Dodos<br>O<br>Mobile               | $> $ < $>$ java<br>$\sum$ mobileapp                           | Blanco de Dodos.<br>Gerar ApiDoc                                         |                |  |
| ঢ়ৣ                                | > & resources<br>$\vee \bigoplus$ webapp<br>> En bowerscripts | Recompilar Projeto<br><b>D</b> <sub>o</sub> Recompilar e Reabrir Projeto | Jn,            |  |
| $\sum_{\text{MSEM}}$               | $\sum$ css<br>> 后 i18n                                        | <b>O</b> Recorregar<br><b>E</b> Bobor                                    |                |  |
| ᠿ<br>Servidor                      | $\vee$ $\overline{E}$ is<br>→ < S blockly                     | <b>P</b> Compartilhar Pasta                                              |                |  |
| ৣ<br>lai.                          | $\sum$ novosBlocos                                            | Abrir no Terminal<br>Conceder acesso remoto                              |                |  |
| Relatorate                         | JS custom.controllers.js<br><b>IC</b> customModulacie         | <b>C</b> Novo                                                            | $\overline{ }$ |  |

**Figura 1.5 - Reinicializando o projeto**

Por fim, abra um editor de bloco de programação cliente web para visualizar o bloco criado com os dados informados na etapa da figura 1.2. Como não fizemos nenhuma alteração na função JavaScript, o bloco executará uma ação genérica, retornando o valor passado por parâmetro.

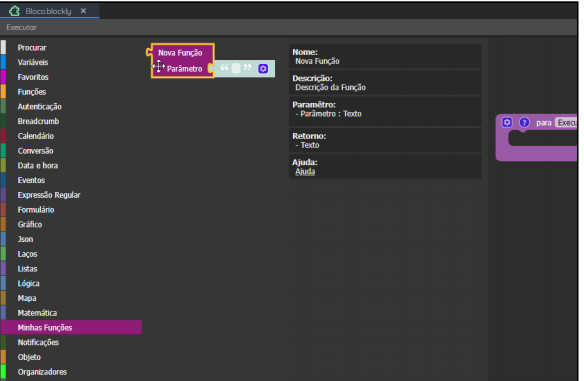

# <span id="page-4-1"></span><span id="page-4-0"></span>Estrutura do código

Na figura abaixo vemos o código gerado a partir do arquivo JavaScript gerado no passo acima (Endereço: src/main/webapp/js/novosBlocos/nomeArquivo.cronapi.js).

| ጠ                                                                     | use strict';<br>this cromapi = this cromapi $   \n{ } \n{ } \n{ } \n{ } \n{ }$                                                                                                    |  |
|-----------------------------------------------------------------------|----------------------------------------------------------------------------------------------------|--|
| $^{\circ}$<br>10 <sub>1</sub>                                         | $f$ & A<br>* BoategoryName Minhas Funcões<br>this cromapi.myfunctions = this cromapi.myfunctions    {};                                                                                                 |  |
| 11<br>$12^{12}$<br>13<br>14<br>$\circledcirc$<br>17<br>18<br>19<br>20 | $I++$<br>* @type function<br>* aname Nova Funcão<br>* @description Descrição da Função<br>* Smultilaver false<br>* aparam {ObjectType.STRING} input Param Description<br>* @returns {ObjectType.STRING} |  |
| ⋒                                                                     | this.cromapi.myfunctions.novaFuncao = function(/++ @type {ObjectType.STRING} @description Parāmetro: Descricão do parāmetro +/input) {<br>return "INPUT" + input;                                       |  |

**Figura 2 - Estrutura básica da função que gera o bloco de programação**

- 1. **Função auto-executável**: todas novas funções de blocos devem estar dentro de uma função principal, ela é uma função anônima, auto executável e que faz referência ao escopo principal.
- 2. **[Categoria](#page-4-6)**: o objeto cronapi comporta todas as funções JavaScript referente aos blocos clientes em suas respectivas categorias. Nesse momento é verificado se existe o objeto no escopo principal e caso não exista, é criado um vazio.
	- A anotação @categoryName informa o nome da categoria em que serão exibidos os novos blocos no editor Blockly.
	- É criado o objeto myfunctions dentro do cronapi, ele irá representar a nova categoria (**Minhas Funções**).
- 3. **[Anotações da função](#page-5-6)**: acima da função são incluídas diversas anotações, cada anotação possui um objetivo próprio, descreveremos cada um mais a frente.
- 4. **[Função JavaScript](#page-9-2)**: Além da função em si, no local dos parâmetros da função são incluídos mais algumas anotações, detalharemos mais a frente.

A cor da categoria e dos blocos contidos nela vão variar de acordo com o nome definido na anotação @c ategory ou @categoryName. O Cronapp obtém o nome e gera uma chave hash para definir uma cor hexadecial. O objetivo é impedir que duas categorias possuam a mesma cor.

Assim, um categoria com o nome "Blocos novos" ficará com a cor #2e6f28, já o nome "Minhas Funções" receberá a cor #8f1d77.

## <span id="page-4-5"></span><span id="page-4-2"></span>Anotação

As anotações são palavras chaves que ficam comentadas no código JavaScript e são precedidas do caractere arroba "@". Elas têm o objetivo de renderizar um bloco de programação cliente que faz referência a uma função JavaScript (high-code), definindo características como nome amigável, descrição, formato do bloco e outros atributos.

## <span id="page-4-6"></span><span id="page-4-3"></span>Anotação: Categoria das funções

As anotações abaixo devem ficar acima da linha responsável por criar o objeto que irá conter as funções (blocos) relacionadas àquela categoria (destaque 2 da [figura 2\)](#page-4-0). Por sua vez, todas as funções (blocos) contidas nesse objeto estarão listadas nessa categoria no [Editor de Blockly](https://docs.cronapp.io/pages/viewpage.action?pageId=185959641).

#### <span id="page-4-4"></span>**@Category**

Representa o nome amigável que será exibido na categoria do Editor de bloco de programação. Essa anotação permite [internacionalização.](#page-12-1)

Também é possível utilizar a anotação "@CategoryName".

Exemplo:

- Sem internacionalização: @category Conversões métricas Com internacionalização:
	- @category {{conversaoMetric}}

## <span id="page-5-0"></span>**@categoryTags**

Essa anotação não possui ação atualmente, foi criada para ser utilizada no futuro, quando existirem uma quantidade relevante de categorias. Funcionará de forma semelhante ao @nameTags, permitindo adicionar uma lista de nomes para referenciar a categoria e ser filtrado no campo de busca das categorias. Utilize o caractere pipeline "|" para adicionar uma lista com diversos valores.

Exemplo:

```
@categoryTags device | dispositivo | info
```
## <span id="page-5-6"></span><span id="page-5-1"></span>Anotação: Função

As anotações da função devem ficar acima da linha da função (bloco) (destaque 3 da [figura 2\)](#page-4-0) e são responsáveis por definir algumas características do bloco de programação.

#### <span id="page-5-2"></span>**@deprecated**

Indica que o bloco será depreciado, ou seja, ele será mantido para quem já está utilizando ele, mas não aparecerá para novos projetos. Só adicionar esse campo quando for depreciar um bloco, senão não adicionar.

Exemplo:

@deprecated true

### <span id="page-5-3"></span>**@type**

Define se a função irá representar um bloco de programação.

Valores:

- function: a função ficará exposta no editor de blockly, representada por um bloco de programação.
- internal: a função não será exposta no editor de blockly, será de uso interno, apenas por outras funções JavaScript.

Exemplo:

@type function

#### <span id="page-5-4"></span>**@name**

Representa o nome amigável que será exibido no bloco de programação dentro do Editor de bloco de programação. Essa anotação permite [internacionalização.](#page-12-1)

Exemplo:

- · Sem internacionalização: @name Minha Função
- Com internacionalização:
- <span id="page-5-5"></span>@name {{minhaFunc}}

#### **@nameTags**

Permite adicionar palavras chaves para referenciar o bloco no campo de busca das categorias. Utilize o caractere pipeline "|" para adicionar uma lista com diversos valores.

Exemplo:

```
@nameTags device | dispositivo | info
```
### <span id="page-6-0"></span>**@description**

Descrição sobre a funcionalidade do componente, será exibido na aba lateral da lista de blocos ou ao colocar o cursor do mouse em cima do bloco. Permite [internacionalização](#page-12-1).

Exemplo:

- Sem internacionalização:
- @description Retorna o valor "INPUT" mais o valor do parâmetro. Com internacionalização: @description {{minhaFuncDescricao}}

## <span id="page-6-1"></span>**@multilayer**

Define se o bloco estará disponível nos lados clientes e servidor (true) ou apenas do lado do cliente (fa lse).

Exemplo:

@multilayer true

## <span id="page-6-2"></span>**@platform**

Permite que o bloco seja exibido nos dois projetos clientes no editor de blockly, ou apenas em um dos projetos. Caso deseje que o bloco seja exibido tanto no cliente web quanto no mobile, não adicione essa anotação.

Valores:

- $\bullet$  w: será exibido apenas no editor de bloclky web.
- $\bullet$  M: será exibido apenas no editor de bloclky mobile.

Exemplo:

@platform M

### <span id="page-6-3"></span>**@arbitraryParams**

Adiciona um ícone de engrenagem no bloco de programação (destaque 1 da figura 2.1) e permite abrir uma pequena janela onde é possível adicionar mais parâmetros ao bloco. Os valores dos novos parâmetros podem ser obtidos através do objeto arguments contido em todas as funções JavaScript. T anto o título quanto a descrição dos novos parâmetros adicionados, serão iguais ao último parâmetro padrão do bloco.

Valores: Essa anotação só aceita o valor true.

Exemplo:

@arbitraryParams true

No exemplo abaixo, o segundo parâmetro da função (input2) possui o nome "Demais Parâmetros", após arrastar mais 2 parâmetros ao container, esses novos parâmetros também receberão o nome de "Demais parâmetros".

| <i>(२ Bloco.blockly</i>                                                                                                    | JS nomeArquivo.cronopijs X                                                                                                    |
|----------------------------------------------------------------------------------------------------|----------------------------------------------------------------------------------------------------|
| 144<br>11<br>12<br>* atype function<br>13<br>* @name Nova Função<br>14<br>15<br>16<br>17<br>18<br>N<br>19<br>20<br>21<br>$_{22}$<br>$\overline{23}$<br>24<br>25<br>};<br>26<br><b>Blocoblockly</b><br>$\times$ | * adescription Descrição da Função<br>* aparam {ObjectType.STRING} input Parâmetro 1<br>* aparam {ObjectType.STRING} input2 Demais Paråmetros<br>* arbitraryParams true<br>this.cronapi.myfunctions.novaFuncao = function(input, input2) {<br>console.log("parametro1: " + input);<br>for $(i = 1; i <$ arguments.length; $i++)$ {<br>console.log("demais parâmetro: "+ arguments[i]);<br>JS nomeArquivo.cronoplis |
| Executor<br>Procurar<br><b>Variáveis</b><br><b>Eavoritos</b><br><b>Funcões</b><br>Autenticação<br><b>Rreadcrumb</b><br>Calendário<br>Conversão<br>Data e hora<br><b>Eventos</b>                                | ~ I⊗<br>container<br>2 para Executar<br>o<br>item<br><b>C. November</b><br>item<br>Parâmetro 1<br>Param "input"<br>ø<br>item<br>Demais parâmetros<br>面<br>Param "input2"<br>item<br><sup>44</sup> Param adicionado 1 32 FO<br>Demais parâmetros<br><sup>44</sup> Param adicionado 2 32<br>Demais parâmetros<br>ø                                                                                                   |
| <i>ි</i> ාCronapp                                                                                                    | 6<br>$B +$<br>壺<br><b>Elements</b><br>Console<br>Sources<br>$\gg$<br>$\times$<br>œ<br>≡<br>$\blacksquare$<br>٠<br>$\circ$<br>$\text{top}$ $\bullet$<br>Default levels ▼<br>Filter                                                                                                    |
| Pagina inicial                                                                                                    | 2 Issues: 图 1 图 1<br>parâmetrol: Param "input"<br>nomeAnguivo.cronapi.is:20<br>demais parâmetro: Param "input2"<br>nomeArquivo.cronapi.is:23<br>demais parâmetro: Param adicionado 1<br>nomeArquivo.cronapi.is:23<br>demais parâmetro: Param adicionado 2<br>nomeAnguivo.cronapi.is:23<br>Chamar função "Executar"                                                                                                 |

**Figura 2.1 - Exemplo de uso da anotação @arbitraryParams**

#### <span id="page-7-0"></span>**@wizard**

As anotações wizards são utilizadas para gerar algum comportamento diferente ao bloco de programação. A criação das anotações @wizard é feita exclusivamente pela equipe de desenvolvimento do Cronapp e muitas vezes são utilizadas apenas para um bloco específico.

Dessa forma, não recomendamos o uso das anotações @wizard em suas funções personalizadas, pois ela poderá mudar totalmente o comportamento do bloco representado pela função.

Exemplo:

@wizard field\_from\_screen

#### <span id="page-7-1"></span>**@returns**

Inclui e define o tipo de retorno do bloco. Ao adicionar essa anotação, o bloco receberá um encaixe lateral que permite ser encaixado nos parâmetros de outros blocos (destaque 1 da figura 2.2), caso não inclua essa anotação, o bloco será sem retorno (destaque 2).

Mesmo não adicionando a anotação @returns, algumas anotações forçam a criação do encaixe lateral (retorno), como e o caso do @wizard.

Valores:

- {ObjectType.VOID}: sem retorno.
- {ObjectType.STRING}: texto.
- {ObjectType.BOOLEAN}: boleano (true/false).
- {ObjectType.LIST}: lista.
- {ObjectType.OBJECT}: objeto.
- {ObjectType.DATETIME}: formato data e hora.
- {ObjectType.LONG}: inteiro longo.
- {ObjectType.MAP}: mapa (chave/valor)

#### Exemplo:

@returns {ObjectType.STRING}

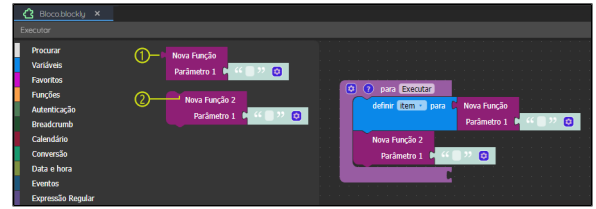

**Figura 2.2 - Exemplo de blocos com e sem anotação @returns**

#### <span id="page-8-0"></span>**@param**

Essa anotação não é obrigatória e permite informar o tipo do parâmetro, apresentar um nome amigável e incluir uma descrição que será exibida na aba de descrição do bloco. Para definir outras características do parâmetro, será necessário configurar diretamente na anotação do [parâmetros da](#page-9-2)  [função](#page-9-2). A ordem das anotações deve ser idêntica a ordem dos parâmetros da função, ou seja, a primeira anotação @param deve referenciar o primeiro parâmetro da função e assim por diante. Permite [i](#page-12-1) [nternacionalização](#page-12-1) no nome low-code e descrição.

Ao definir um tipo ao parâmetro na anotação, o parâmetro do bloco poderá exibir um comportamento diferente. Por exemplo, ao definir um parâmetro como inteiro "{ObjectType.LONG}", o parâmetro do bloco exibirá uma caixa que só aceita números inteiros.

#### Sintaxe:

@param **<tipo> <nome high-code> <nome low-code>**:**<descrição>**

- **<tipo>**: descreve o tipo esperado pelo parâmetro, podendo modificar o parâmetro ou o bloco: {ObjectType.STRING}: texto, exibe uma caixa de texto junto ao parâmetro, mas
	- não impossibilita que outros blocos possam ser encaixados no local. {ObjectType.BOOLEAN}: boleano (true/false).
	-
	- {ObjectType.LIST}: lista.
	- {ObjectType.OBJECT}: objeto. {ObjectType.DATETIME}: formato data e hora.
	- $\circ$  {ObjectType. LONG}: inteiro longo, exibe uma caixa que só aceita números junto ao parâmetro, mas não impossibilita que outros blocos possam ser encaixados no local.
	- {ObjectType.MAP}: mapa (chave/valor).
	- {ObjectType.STATEMENT}: inclui uma área de entrada de comando onde é possível adicionar e executar blocos sem retorno.
	- {ObjectType.STATEMENTSENDER}: inclui uma área de entrada de comando onde é possível executar uma função callback do JavaScript e utilizar seu retorno como parâmetro dos blocos encaixados na área de entrada de comando.
- **<nome high-code>**: nome do parâmetro da função.
- **<nome low-code>**: nome que será exibido no bloco de programação.
- <**descrição**>: descrição do parâmetro que será exibida na aba lateral do bloco

#### Exemplo:

- Sem internacionalização:
- @param {ObjectType.STRING} input Entrada de texto: Informe um texto. Com internacionalização:
	- @param {ObjectType.STRING} input {{entradaTexto}}

#### <span id="page-8-1"></span>**@displayInline**

Define como os parâmetros serão exibidos no bloco de programação. Não informando a anotação, o valor padrão será sempre false.

Valores:

- true: os parâmetros do bloco serão internos, esticando o bloco horizontalmente (destaque 1 da figura 2.3).
- false: (padrão) os parâmetros do bloco serão externos, esticando o bloco verticalmente (destaque 2 da figura 2.3).

#### Exemplo:

@displayInline true

| Bloco.blockly X                    |                                                   |        |  |  |                                                                                                    |  |  |
|------------------------------------|---------------------------------------------------|--------|--|--|----------------------------------------------------------------------------------------------------|--|--|
| Executor                           |                                                   |        |  |  |                                                                                                    |  |  |
| Procurar<br><b>Vaniives</b>        | Parâmetro 2 D 0<br>Nova Função Parâmetro 1 D<br>圓 |        |  |  |                                                                                                    |  |  |
| <b>Favoritos</b><br><b>Funções</b> | Nova Função 2                                     |        |  |  | the contract of the contract of the contract of the contract of the contract of the contract of the contract of<br>.                                        |  |  |
| Autenticação<br><b>Breadcrumb</b>  | Parâmetro 1<br>Parâmetro 2 D 0                    |        |  |  | the contract of the contract of the contract of the contract of the contract of the contract of the contract of<br>the contract of the contract of the con- |  |  |
| Calendário<br>Common To            |                                                   | .<br>. |  |  |                                                                                                    |  |  |

**Figura 2.3 - O primeiro bloco possui a anotação @displayInline e o segundo não**

## <span id="page-9-2"></span><span id="page-9-0"></span>**Anotação: Parâmetros**

As anotações dos parâmetros devem ficar na mesma linha e antes de cada parâmetro da função que define o bloco dentro de um comentário do tipo bloco de código (destaque 4 da [figura 2](#page-4-0)):

```
function(/** @anotações do param1 */ param1, /** @annotations do param2 
*/ param2){ ... }
```
Obrigatoriamente não deve conter quebra de linha nos parâmetros e em suas anotações na chamada da função, dessa forma, é esperado que funções JavaScript com muitos parâmetros fiquem com longas linhas.

#### <span id="page-9-1"></span>**@type**

Informa qual o tipo de dados que o parâmetro espera receber. Essa anotação não é obrigatória nem impedirá que outros tipos sejam passados como parâmetro. Porém, ao definir um tipo do parâmetro na anotação, o parâmetro do bloco poderá exibir um comportamento diferente. Por exemplo, ao definir um parâmetro como inteiro "{ObjectType.LONG}", o parâmetro do bloco exibirá uma caixa que só aceita números inteiros.

Valores:

- {ObjectType.STRING}: texto, exibe uma caixa de texto junto ao parâmetro, mas não impossibilita que outros blocos possam ser encaixados no local.
- {ObjectType.BOOLEAN}: boleano (true/false).
- {ObjectType.LIST}: lista.
- {ObjectType.OBJECT}: objeto.
- {ObjectType.DATETIME}: formato data e hora.
- {ObjectType.LONG}: inteiro longo, exibe uma caixa que só aceita números junto ao
- parâmetro, mas não impossibilita que outros blocos possam ser encaixados no local.
- {ObjectType.MAP}: mapa (chave/valor).
- {ObjectType.STATEMENT}: inclui uma área de entrada de comando onde é possível adicionar e executar blocos sem retorno.
- {ObjectType.STATEMENTSENDER}: inclui uma área de entrada de comando onde é possível executar uma função callback do JavaScript e utilizar seu retorno como parâmetro dos blocos encaixados na área de entrada de comando (destaque 1 da figura 2.4).

#### Exemplo:

@type {ObjectType.BOOLEAN}

No exemplo abaixo, após consultar o nome da cidade a partir do parâmetro **CEP** (parâmetro tipo String), o bloco retorna o valor na variável "item", permitindo utilizar o retorno junto a outros blocos no parâmetro de entrada de comando **Sucesso** (parâmetro tipo STATEMENTSENDER).

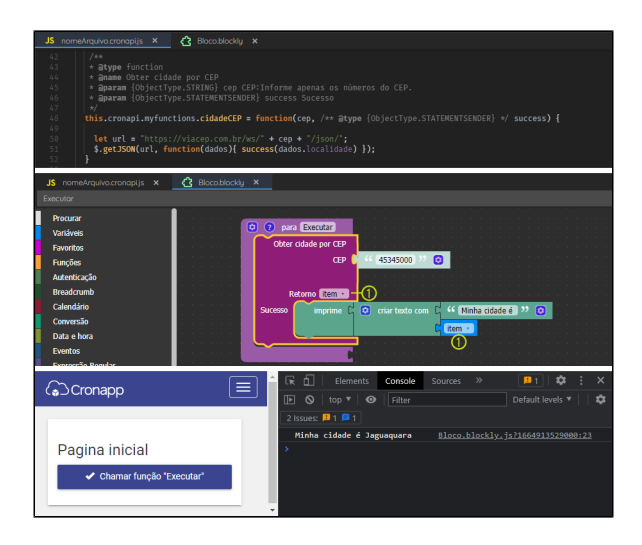

**Figura 2.4 - Exemplo de uso do tipo STATEMENTSENDER em um parâmetro**

## <span id="page-10-0"></span>**@description**

Adiciona uma descrição ao parâmetro da função e será útil apenas ao gerar documentações com o uso do [JSDoc.](https://jsdoc.app) Para incluir uma descrição que será exibida na aba lateral de descrição do bloco, utilize a anotação da função @param.

Exemplo:

- Sem internacionalização:
- @description Entrada de texto Com internacionalização: @description {{entradaTexto}}

### <span id="page-10-1"></span>**@defaultValue**

Define um valor padrão para o parâmetro, esse valor será visível para o usuário ao arrastar o bloco da sua categoria. Permite [internacionalização.](#page-12-1)

Exemplo:

- Sem internacionalização:
- @defaultValue Informe o nome da cidade Com internacionalização:
	- @defaultValue {{BuscarCEPparamCidadeDescricao}}

#### <span id="page-10-2"></span>**@blockType**

As anotações blockType são utilizadas para anexar algum bloco, com retorno específico, nos parâmetros do bloco de programação. A criação das anotações @blockType é feita exclusivamente pela equipe de desenvolvimento do Cronapp e só recomendamos o uso das opções apresentadas aqui.

Com exceção do @blockType util\_dropdown, que é personalizável, todos os demais existem separadamente na lista de blocos de programação e podem ser utilizamos como um facilitador para quem irá utilizar.

Entre a anotação @blockType e o valor, só pode haver um caractere de espaço em branco " ".

Valores:

- **util\_dropdown**: exibe uma caixa de seleção com valores definidos nas anotações @keys, @v alues e @defaultValue.
- **util\_report\_list**: exibe uma caixa de seleção com os relatórios contidos no projeto, retornando o endereço do relatório selecionado.
- **util\_dashboard\_list**: exibe uma caixa de seleção com os dashboards contidos no projeto, retornando o endereço do dashboard selecionado.
- **field\_from\_screen**: exibe o bloco [form\\_fieldscreen\\_callreturn](https://docs.cronapp.io/display/CRON2/form_fieldscreen_callreturn) que lista todos os elementos que possuem a propriedade ng-model na tela. É necessário referenciar um formulário ao editor de bloco de programação, veja mais detalhes no tópico "Propriedades do Blockly" em [Bloco de](https://docs.cronapp.io/pages/viewpage.action?pageId=185959641)  [programação.](https://docs.cronapp.io/pages/viewpage.action?pageId=185959641)
- **datasource\_from\_screen**: exibe o bloco [Fonte de Dados](https://docs.cronapp.io/pages/viewpage.action?pageId=145490301) que lista todos os datasources na tela. É necessário referenciar um formulário ao editor de bloco de programação, veja mais detalhes no tópico "Propriedades do Blockly" em [Bloco de programação.](https://docs.cronapp.io/pages/viewpage.action?pageId=185959641)
- **ids\_from\_screen**: exibe o bloco [Obter identificador do componente](https://docs.cronapp.io/pages/viewpage.action?pageId=145490298) que lista todos os elementos HTML que possuem o atributo id na tela. É necessário referenciar um formulário ao editor de bloco de programação, veja mais detalhes no tópico "Propriedades do Blockly" em [Blo](https://docs.cronapp.io/pages/viewpage.action?pageId=185959641) [co de programação](https://docs.cronapp.io/pages/viewpage.action?pageId=185959641).
- **variables\_get**: exibe o bloco [Obter variável](https://docs.cronapp.io/display/CRON2/variables_get) que lista todas as variáveis utilizadas na função do [Bloco de programação](https://docs.cronapp.io/pages/viewpage.action?pageId=185959641).

Exemplo:

@blockType ids\_from\_screen

No exemplo abaixo, o bloco de programação **Nova Função 3** possui 2 parâmetros configurados com anotações blockTypes diferentes: **Id**, possui um bloco que retorna todos os identificadores dos elementos da página referenciada nas configurações do editor de bloco de programação e **Relatório**, que listará todos os relatórios contidos no projeto. O bloco **Nova Função 3** apenas imprime o conteúdo retornado pelos blocos anexados aos parâmetros.

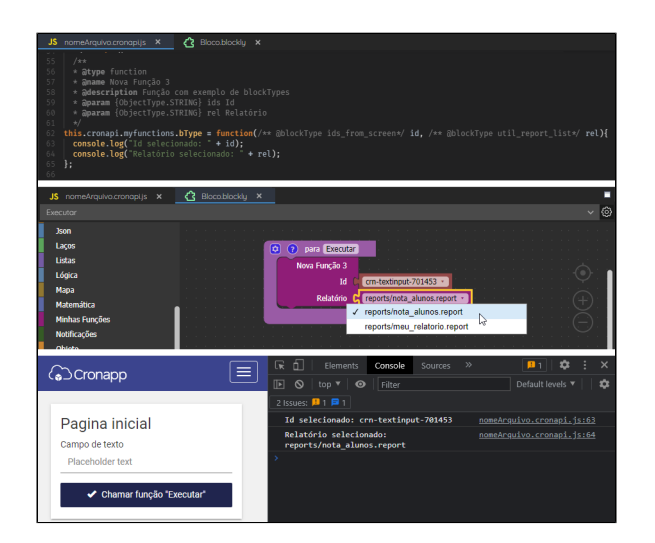

**Figura 2.5 - Exemplo de uso da anotação blockTypes em um parâmetro**

#### <span id="page-11-0"></span>**@keys**

Essa anotação deve ser utilizada em conjunto com a anotação @blockType util\_dropdown e permite listar diversos valores na caixa de seleção anexada ao parâmetro, a caixa de seleção retornará o valor selecionado pelo usuário. Utilize o caractere pipeline "|" para adicionar uma lista com diversos valores. Não é possível internacionalizar o conteúdo dessa lista, para isso, utilize a anotação @values.

#### Exemplo:

blockType util\_dropdown @keys smartphone|tablet|monitor|tv

## <span id="page-11-1"></span>**@values**

Essa anotação deve ser utilizada em conjunto com as anotações @blockType util\_dropdown e @ke ys e permite exibir nomes amigáveis na lista da caixa de seleção anexada ao parâmetro. Após selecionar um item com o nome amigável na caixa de seleção, o valor passado para o parâmetro da função será o valor equivalente na anotação @keys. Utilize o caractere pipeline "|" para adicionar uma lista com diversos valores.

A quantidade de elementos das anotações @keys e @values devem ser iguais, e o primeiro elemento da anotação @keys deve referenciar o primeiro elemento da anotação @values e assim por diante.

Para apresentar opções que possuam caracteres especiais ou espaços em branco " ", será necessário [in](#page-12-1) [ternacionalizar](#page-12-1) o conteúdo em @values.

#### Exemplo:

```
/**
* @type function
* @name Nova Função 5
* @description Função com exemplo das anotações @blockType util_dropdown, 
@keys e @values
* @param {ObjectType.STRING} opcao Equipamento
*/
this.cronapi.myfunctions.dropDown = function(/** @blockType util_dropdown 
@keys smartphone|tablet|monitor|tv @values {{dispPequeno}}|{{dispMedio}}
|Desktops|{{dispGrande}} */ opcao){
  console.log("Equipamento selecionado: " + opcao);
};
```
No exemplo acima, apenas o @values "Desktops" (referenciando a chave "tablet") não possui internacionalização. A execução do bloco pode ser visualizada na figura abaixo.

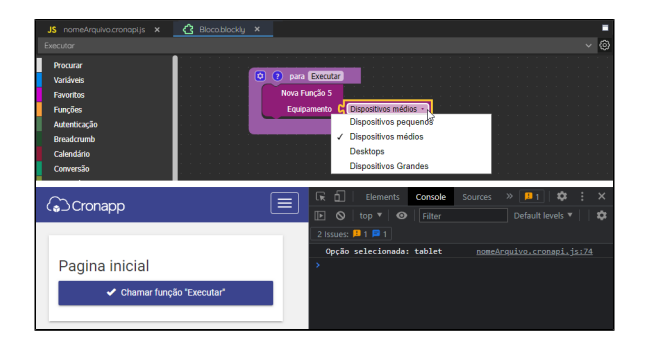

**Figura 2.5 - Exemplo de uso das anotações @values e @keys em um parâmetro**

## <span id="page-12-1"></span><span id="page-12-0"></span>Internacionalização

Todas as anotações utilizadas para exibir algum valor no bloco de programação, como o nome do bloco e seus parâmetros, descrições e lista de opções, permitem a internacionalização. O idioma exibido no bloco será o mesmo definido pelo usuário no Cronapp Studio, essa configuração é feita a partir do menu do sistema **Espaço de Trabalho > Idiomas**, podendo selecionar as opções "Português" ou "Inglês".

Diferentemente das aplicações desenvolvidas no Cronapp que suportam todos os idiomas, o conteúdo desenvolvido para ser utilizado dentro do Cronapp, como bloco de programação ou componente visual, só poderão ser internacionalizados nos idiomas português e inglês.

Para conseguir internacionalizar os blocos de programação, uma pasta com o nome "i18n" (destaque 2 da figura 3) deve ser criada no mesmo diretório (destaque 1) onde está o arquivo JavaScript que vão gerar os blocos de programação (destaque 3). A pasta "i18n" deve conter os arquivos de internacionalização: "locale\_en\_us.json" e "locale\_pt\_br.json". Ao abrir os arquivos de internacionalização JSON, a ferramenta [Chave de internacionalização](https://docs.cronapp.io/pages/viewpage.action?pageId=145490562) é exibida, permitindo adicionar as novas chaves e traduzi-las automaticamente.

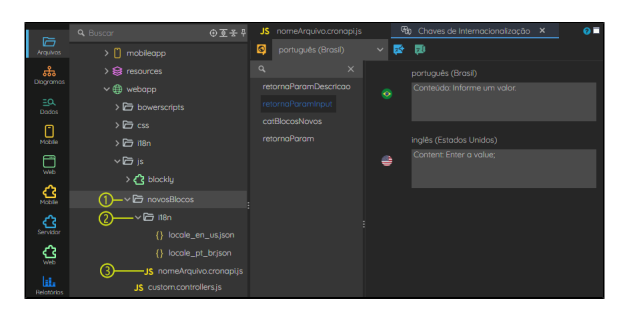

**Figura 3 - Local do diretório i18n em relação ao arquivo JavaScript e ferramenta que facilita a inter nacionalização em vários idiomas**

A chave de internacionalização no código JavaScript deve estar ao lado das anotações que aceitam esse recurso e dentro de 2 caracteres chave "{", exemplo: "{{valorDaChave}}". Ao abrir o Editor de Bloco de programação, o Cronapp irá verificar a chave informada, e retornar o valor informado nos arquivos de internacionalização.

| $1 + x$<br>6<br>$\star$ @category {{catBlocosNovos} (1)<br>$\overline{7}$<br>$_{\rm 8}$<br>$\frac{1}{2}$<br>$\overline{9}$<br>this cronapi myfunctions = this cronapi myfunctions    {};<br>10<br>11<br>$/**$<br>12<br>* atype function                                                                                                    |                                                                                                    |
|----------------------------------------------------------------------------------------------------|----------------------------------------------------------------------------------------------------|
| 13<br>$\star$ @name {{retornaParam}}(2)<br>* adescription {{retornaParanDescricao}} $(3)$<br>14<br>* aparam {ObjectType.STRING} input {{retornaParamInput}}(4)<br>15<br>$16\,$<br>* areturns {ObjectType.STRING}<br>$17\,$<br>$\star/$<br>18<br>this cronapi myfunctions retornaParam = function(/** atype {ObjectType.STRING} */input) {<br>19<br>return "INPUT: " + input:<br>20<br>}; |                                                                                                    |
| The Chaves de Internacionalização<br>JS nomeArquivo.cronapiis X<br>Executor                                                                                                    | <b>C</b> Blocoblockly X                                                                                                    |
| ヮ<br>Procurar<br>Retorna o parâmetro<br>Variáveis<br>$+$ $\rightarrow$ Conteúdo<br>ø<br><b>Eavoritos</b><br>⋒<br><b>Funcões</b><br>Autenticação<br>⋒<br><b>Blocos novos</b><br><b>Rreadcrumb</b><br>Calendário<br>Conversão<br>Data e hora                                                                                                    | k9<br>$\checkmark$<br><b>Nome:</b><br>@<br>Retorna o parâmetro<br>Descricio:<br>ദ<br>O bloco retorna o texto "INPUT: " mais o que for<br>passado por seu parâmetro.<br>Paramêtro:<br>- Conteúdo : Texto<br>Informe um valor.<br><b>Retorno:</b><br>- Texto<br><b>Ajuda:</b> |

**Figura 3.1 - Anotações com as chaves de internacionalização e onde interfere no editor de Blockly**

- 1. Categoria dos blocos. Como informado no tópico Estrutura do código, o nome da categoria definirá a cor dos blocos da categoria.
- 2. Nome do bloco.
- 3. Descrição do bloco.
- 4. Nome e descrição do parâmetro.